2022年度一般職試験(高卒者)(農業土木、林業区分) キャランス マスタ 保管

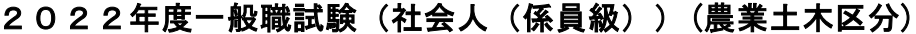

# 第2次試験受験者の皆様へ

### Ⅰ 提出資料

- ① 「面接カード」 ・・・必要事項を記入の上、人物試験開始前に提出してください。
- ② 「採用志望カード」 ・・・「Ⅲ 採用志望カードの確認・記入について」に従い必要事項を

記入の上、人物試験終了後に提出してください。

- ③ 「住民票記載事項証明書」 **…人物試験終了後**に提出してください。
- ④ 「受験資格の学歴を証明する書類」 **…人物試験終了後**に提出してください。

## Ⅱ 最終合格から採用までの手続き

- 1 最終合格者の発表〔11月15日(火) 午前9時〕 インターネット合格者発表専用ホームページに合格者の受験番号を掲載します。 〔https://www.jinji-shiken.go.jp/goukaku.html〕 また、合格者には得点及び席次を記載した合格通知書を発行します。 「国家公務員採用試験インターネット申込み」ページのパーソナルレコードに ログインし、ダウンロードしてください。 〔https://www.jinji-shiken.go.jp/juken.html〕
- 2 整理番号

整理番号とは、合格通知書の右上に記載してある番号です(受験番号とは異なります。)。最終合格者 発表日以降、人事院及び各機関への照会や連絡(意向届の提出を含みます。)等を行う際には、試験の区 分、受験番号と併せてこの整理番号を使用してください。

### 3 採用内定までの流れ

- (1) 最終合格者は、採用候補者名簿(以下「名簿」といいます。)に試験の区分ごとに得点順に記載さ 。<br>れ、国家公務員として採用される候補者(以下「採用候補者」といいます。)となります。
- (2) 各機関は、名簿に記載された者の中から面接を行い、採用者を決定します。
- (3) 人事院は、名簿、受験申込内容及び提出された採用志望カードに基づき、面接を行うに当たり必要 と認められる範囲内の採用候補者の情報(氏名、連絡先等)を記載した「採用候補者一覧表」を作成し、 個人情報の保護に十分留意した上で、各機関に通知します。
- (4) 最終合格者数は、進学や民間企業等への就職により採用を辞退する者等を見込んで決定しているた め、採用予定数より多くなっています(採用候補者であっても、必ず採用されるわけではありません。)。 採用を希望する場合は、積極的に各機関の採用担当部署に連絡を取ってください。

### 4 採用予定機関との面接のルール《厳守事項》

- ① 「採用予定機関から面接等の連絡があった場合には、面接に応じるか否かを回答してください。 なお、面接に応じない場合は、その理由を述べてください。
- ② 複数の機関の面接を受けても構いませんが、採用内定を受けることができるのは1つのみです。
- ③ 採用内定した場合には、直ちに「意向届」を人事院に提出してください。

④ 採用内定後には、他の機関の面接に応じることはできません。連絡を受けた場合には、既に採用 内定していることを伝えてください。

⑤ 採用内定後に辞退することは、他の採用希望者に迷惑をかけるとともに、採用事務に支障を来し ます。採用内定を応諾する場合には、その後に辞退することがないよう慎重に判断してください。

### 5 名簿からの削除

- 次の事項に該当する場合は、名簿から削除されます。
- (1) 名簿から選択され、実際に採用された場合
- (2) 任命に関する再三の照会に応じない等の事由により、採用される意思がないと認められる場合

### 6 名簿の有効期間

名簿の有効期間は、最終合格発表の日から1年間です。

有効期間を経過した後は当該名簿から採用されることはありませんので留意してください。

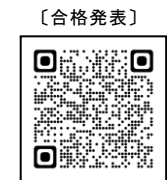

〔合格通知書〕

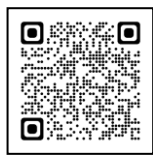

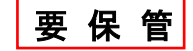

人事院人材局企画課任用班 (〒100−8913) 千代田区霞が関1−2−3<br>☎03−3581−5311 内線2315

## Ⅲ 採用志望カードの確認・記入について

採用志望カードは採用に関する事務に使用するものですから、記入漏れ、記入誤りのないように、楷書で 丁寧に記入してください。記入された個人情報は、個人情報保護法に基づき、適正に管理されます。 採用志望カードに記載された内容は、最終合格時において採用予定機関(特別職を含みます。)に通知 しますが、採用事務以外の目的に使用することはありません。

### 【採用志望カードの項目番号ごとの注意事項】

### 1 試験の種類

採用志望カードを持参していない場合は、いずれかの試験の種類を選択し、記入例のとおりに○で囲ん でください。

### 2 試験の区分

### 3 第1次試験地(高卒者、社会人共通)

印刷されている内容を下記のコード表により確認してください(採用志望カードを持参していない場合 は、試験の区分及び第1次試験地を記入し、下記のコード表に従ってコード番号を記入してください。)。

○高卒者試験の区分 ○社

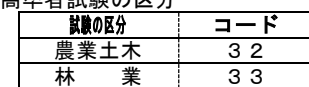

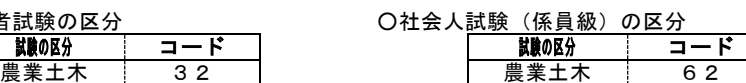

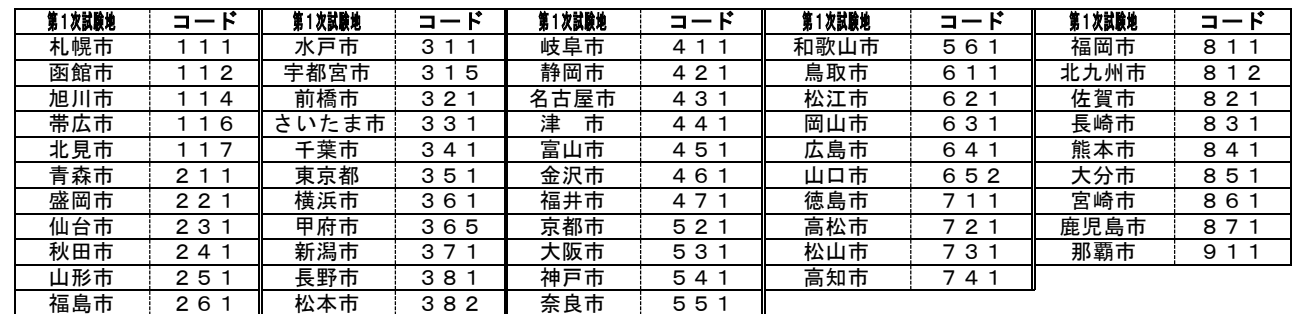

印刷されている内容を確認してくださ い(採用志望カードを持参していない場合 は、受験申込時に記入した連絡先、又は第 1次試験時に提出した申込内容変更届に 記入した連絡先を記入してください。)。

### 8 採用希望時期

採用を希望する時期について、いずれか を選択し、該当する選択肢の□にØを記入 してください。

(「合格後直ちに」とは、2023 年 4 月よ り前の随時の時期(たとえば、12 月、1 月 等)から採用されることを希望する場合を 示しています。)

### 9 障害者手帳等の有無

障害者手帳等の有無について、該当する 選択肢の□に☑を記入してください。 障害者手帳等を有している方は手帳の種 類及び等級を( )内に記入してください。

### 12 及び 13 訂正記入欄

「5 氏名」及び「7 連絡先」に印刷 されている内容(又は記入した内容)と**異** なる場合は、変更のある部分のみ記入して ください。

住所欄については、都道府県を省略し、 「丁目」「番地」等はハイフンとして、右 の記入例を参考に記入してください。

**【記入例】 【記入例】 【記入例】 】 【記入例】 】 【** 7 連絡先 ※日付は、提出日を記入してください。

### 2022年度 採用志望カード 第2次試験受験者用

(フリガナ)

(氏 名)

ジンジイン

このカードは、採用に関する事務に使用する資料です。<br>記入された個人情報は、個人情報保護法に基づき、適正に管理します。 ※日付は、提出日としてください。 令和 4 年 10 月 13 日現在  $+ 118201888$  $\left( -\right)$ 一般職社会人

人事院 太郎 3 第1 空間除機 2 試験の区分 4 平脸素是 6 生年日日 2 試験の凶分<br>**農業土木** 3 2 東京都<br>351 平成 15年 10 月 11 日生 90001 

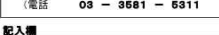

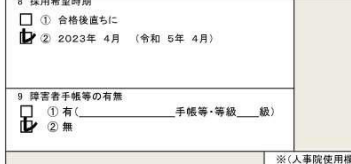

(記入上の注意)<br>1 私人は、第2次試験当日に配布される「第2次試験受験者の皆様へ」を参照してから行ってください。<br>2 ※印の欄は記入しないでください。<br>2 ※印の欄は記入しないでください。<br>4 記載内容は採用を予定している所省等(特別民を含む)に通知しますが、採用者表以外の目的に使用することはありません<br>5 第書者手帳等の提携には、身体障害者手帳、皮育手帳、精神障害者を提供経験を提供してルーーーーーーーーーーーーーーーーーーーーー<br>一

【訂正記入欄】上記「5 氏 名」及び「7 連絡先」と異なる場合のみ記入してください。<br>| 第2000年前の日本の公開会社の日本の大学者ということを見えている。<br>| 安里のある部分のみ記入(住所変更のみであれば、変更後の住所のみ記入し、氏名及び電話番号は記入不要))

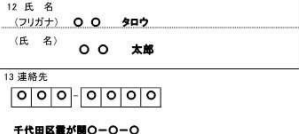

(電話 03 - 0000 - 0000 ) **D** as **D** as

Ⅳ 最終合格した場合の提出資料 〔意向届オンラインシステム〕 〔意向届Q&A〕 「意向届」 最終合格者の発表後、次表のとおり、インターネット (人事院ホームページ内の「意向届オンラインシステム 窓口」)より人事院人材局企画課任用班宛てに必ず提出 してください。

「意向届に関するQ&A」も参照してください。

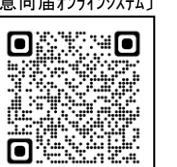

〔https://www.jinji.go.jp/saiyo/saiyo/tetsuzuki/ikotodoke\_qanda.html〕 ※「意向届」は、名簿の管理及び候補者の意向確認等に関する事務に使用するものです。 記入された個人情報は、個人情報保護法に基づき、適正に管理されます。

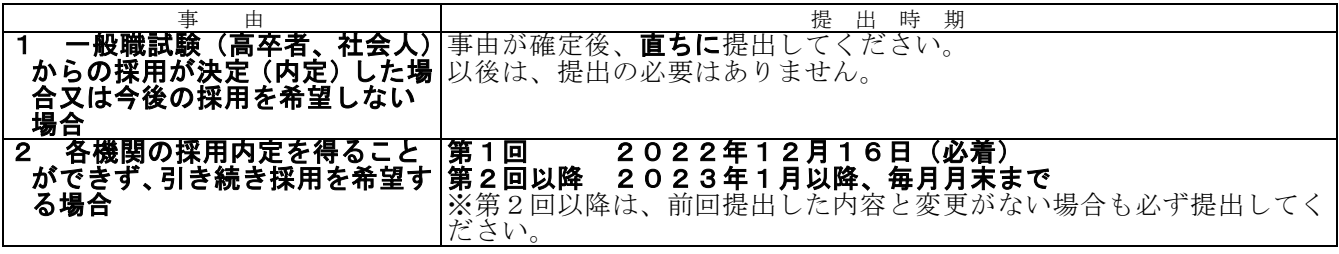

## ①インターネットで「https://ssl.jinji.go.jp/ikotodoke/」までアクセス <人事院ホームページからのアクセス> 「国家公務員試験採用情報 NAVI」→「採用情報」→「各種手続き」→「意向届オンラインシステム窓口」 ②「インターネットを通じた意向届の提出の流れ」を確認し、「利用規約・入力画面はこちら」をクリック ③「意向届オンラインシステム利用上の注意」を読み、「同意する」をクリック ④「基本情報共通項目の入力」画面において、試験の種類「一般職(高卒)」又は「一般職(社会人)」 にチェックし、試験年度、試験の区分、整理番号(合格通知書右上に記載(受験番号とは異なる。))、 氏名、メールアドレス、生年月日を入力(連絡先を変更する場合は、新しい住所・電話番号(変更のあ る項目のみ)を入力) <入力例> \*は必須項目ですので、必ず入力してください。 試験年度 \* 西暦 2022 年度 [半角数字のみ] 試験の区分 \* 農業土木<br>整理番号 \* 15 (受験 \* 15 (受験番号とは異なります。) [半角数字のみ] ⑤「次へ」をクリックし、「意向届(一般職試験(高卒))」画面又は「意向届(一般職試験(社会人))」画面へ 以下の項目について、1、2、3、4のいずれかにチェックし、該当事項を入力してください。 連絡欄は、必要に応じて入力してください。 ○ 1 一般職試験(高卒)又は一般職試験(社会人)からの採用(内定)が決定した (採用予定時期:西暦 年 月) 国の機関(府省名 ) (地方機関名 ) ○ 2 今後の採用は希望しない(1の場合はこちらを選ぶ必要はありません) 意向届オンラインシステムの利用方法

次のとおり就職が決定(内定)したため(採用予定時期:西暦 年月) ○ 他の国の試験 (試験名 ○ 地方公共団体(団体名 ○ 国立大学法人 (法人名<br>○ 独立行政法人 (法人名

○ 独立行政法人 (法人名<br>○ 民間企業 (企業名 民間企業 ○ その他 (事 由 )

- 3 引き続き採用を希望する (1の場合はこちらを選ぶ必要はありません)
- 4 連絡先(住所・電話番号)の変更のみ

## 連絡欄( )

⑥ 必要項目を入力後「次へ」をクリック

⑦ 入力済みの情報を確認の上、必要に応じて修正し、最後に「送信」をクリック

## Ⅴ 採用等に関する照会先 〔採用予定機関一覧〕

### 1 採用予定機関の担当部署

国家公務員試験採用情報 NAVI に掲載している採用予定機関一覧をご覧ください。 〔https://www.jinji.go.jp/saiyo/saiyo/ippan/G2\_3-2022nougyokeisaiyoyotei.pdf〕

### 2 採用希望勤務地を管轄する人事院各地方事務局(所)(担当:第二課任用係 (沖縄事務所は調査課任用担当))

◆人事院地方事務局(所)所在地等一覧

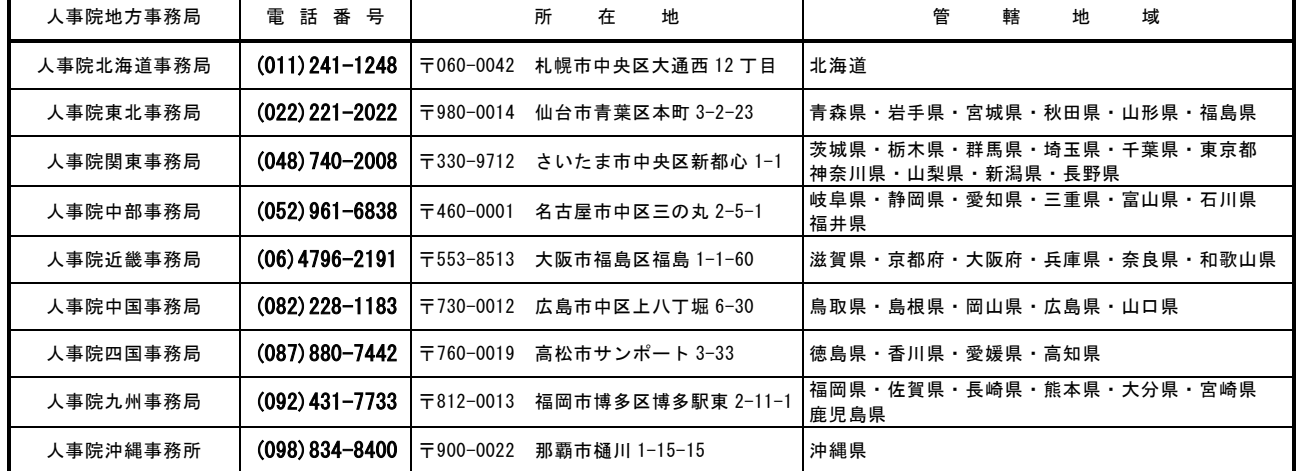

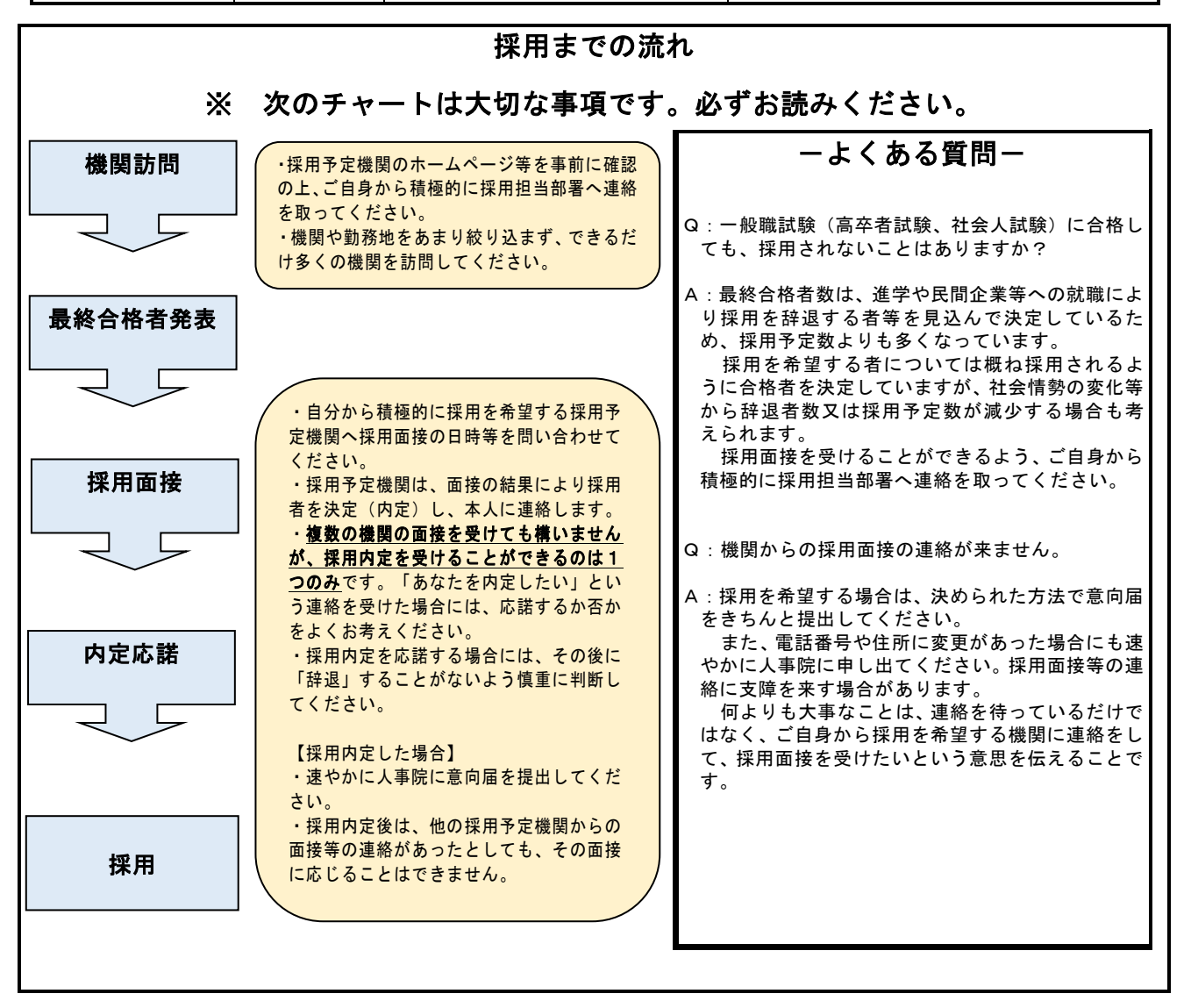

 $O_{233,0}$ **DESCRIPTION**